# Scholar's Companion – Android App

Amit Narote
Abhishek Chitnis, Vaibhav Mirashi, Ruchir Tare, Sanket Tawde
Department of Information Technology
Xavier Institute of Engineering, Mahim, Mumbai, Maharashtra, India

Abstract — This project is aimed at developing an android application for finding information related to the availability of the scholarships for eligible candidates. This application mainly focuses on providing accurate information about the scholarship to the students. The candidate will be asked to register his details along with his grades or percentage within the application. The application will then match his details with the eligibility criteria of various trusts or organisations providing scholarships with the database and will return the list of eligible trusts that the candidate can apply for. After selecting the desired trust, he will get the detailed information of the organization with link or procedure where he needs to apply for scholarship. We will be providing direct option for contacting the respected trust for clearing queries of candidate with the trust. The information page of trust will also include a location map which will give the exact location of the trust and the directions to reach the trust. This application will also include Career Guidance section which will guide the candidates for selecting proper scholarships

Index Terms — android application, scholarship, eligible, location map, career guidance

----- **♦** -----

## 1 Introduction

or colleges for their further studies.

THE term "Scholarship" is sometimes used to describe any financial aid given to a student that does not have to be repaid. A scholarship is given to a student because of a reason: the student has qualified for or won it by academic, artistic or athletic ability, or by agreeing to follow a particular career, or has some special ethnic or another characteristic.

There are various options available out there for students to pursue higher studies but with higher education comes higher expenses and fees. So, most of the bright students having great potential are left with the option of pursuing higher education based on the scholarships.

Scholarships are provided by various organizations such as Government, Trusts, Colleges etc. So, the students start searching for appropriate provider as per their requirements from various available options. There are plenty of websites, online portals, forums providing information on scholarships. But they lack the potential of providing detailed procedure to follow for availing scholarship.

As we all live in the 21th century where technology is advancing day-by-day, now-a-days people are keen to use smartphones for doing their day-to-day activities instead of visiting websites on their computers or laptops. Thus, we have come up with the idea of developing an android app named "Scholar's Companion" for providing detailed information to the candidates to check their eligibility for various scholarships options available and also provide them with the step-wise procedure to avail their required scholarship.

#### 1.1 Overview

In today's world there are various number of options available for studying, there is an increase in the fields of scholarships due to availability of various numbers of study options which leads to chaos and confusion between students as to which field they should apply to, for which field they would be given scholarship for, will their request for scholarship be considered or not, do they satisfy the criteria for applying, is the

scholarship really useful to them and many more such questions.

So as to solve this questions and various other problems, queries of students related to scholarships, we have decided to provide them with an easy to use, operate and understand interface within the hands of students.

Earlier there was a trend to search anything we need to know on computers, laptops using search engines but now-adays for every small task we need to use computers and laptops for is provided to the users within their own hands and that to with mobility. Yes, you guess it right we are talking about various types of apps available on smartphones, tablets etc. For every small need of users there is an app available on app market for users to carry out the task with simplicity and efficiency.

So, considering these facts we are going to develop an android application for students to get all the required information they need on scholarship before applying for it. This app will include various available scholarship options for student as per their criteria and also the procedure they need to follow to apply for the scholarship.

#### 1.2 Problem Statement

This project is aimed at developing an android application for finding information related to the availability of the scholarships for eligible candidates. This application mainly focuses on providing accurate information about the scholarship to the students. The candidate will be asked to register his details along with his grades or percentage within the application. The application will then match his details with the eligibility criteria of various trusts or organisations providing scholarships with the database and will return the list of eligible trusts that the candidate can apply for. After selecting the desired trust, he will get the detailed information of the organization with link or procedure where he needs to apply for scholarship. We will be providing direct option for contacting the respected trust for clearing queries of candidate with the trust. The information page of trust will also include a location map which will give

the exact location of the trust and the directions to reach the trust. This application will also include Career Guidance section which will guide the candidates for selecting proper scholarships or colleges for their further studies.

#### 1.3 Scope

Project has a big scope as to is allows candidates to upload and update their information and academics details within the application before applying for scholarship. Notifications are sent to candidates about the institutions and trusts offering scholarship they are eligible for. Candidates can access contact information, reviews, ratings about institutions and trusts. This system has scope of improvement / amendments in future.

This application can be modified from time to time as per the changing requirement of the user with lesser cost also the backend of the application can be changed as per the storage requirement of the application and to provide more security level features. The limitation with the application can also be looked into and enhancement can be made as per user requirement.

This android application is developed mainly to provide help to candidates who are in search of the institutions and trusts that provide valid scholarships and are located at hand held distance.

#### 2 LITERATURE REVIEW

Earlier there was a trend to search anything we need to know on computers, laptops using search engines but now-a-days for every small task we need to use computers and laptops for is provided to the users within their own hands and that to with mobility. Yes, you guess it right we are talking about various types of apps available on smartphones, tablets etc. For every small need of users there is an app available on app market for users to carry out the task with simplicity and efficiency.

So, considering these facts we are going to develop an android application for students to get all the required information they need on scholarship before applying for it. This app will include various available scholarship options for student as per their criteria and also the procedure they need to follow to apply for the scholarship.

As we all live in the 21th century where technology is advancing day-by-day, now-a-days people are keen to use smartphones for doing their day-to-day activities instead of visiting websites on their computers or laptops. Thus, we have come up with the idea of developing an android app named "Scholarship Finder" for providing detailed information to the candidates to check their eligibility for various scholarships options available and also provide them with the step-wise procedure to avail their required scholarship.

So for collecting details related to scholarship availability and information about the trusts providing the scholarships, we visited the collector's office to gather the information and after visiting and requesting them for two three times, they provided us with information required.

We also contacted our college office staff for the details and acquire them for creating the database of our android app.

## 3 Proposed System

This project is developed to make the scholarship selection process easier for students. A scholarship is given to a student because of a reason: the student has qualified for or won it by academic, artistic or athletic ability, or by agreeing to follow a particular career, or has some special ethnic or another characteris-

There are various options available out there for students to pursue higher studies but with higher education comes higher expenses and fees.

So, most of the bright students having great potential are left with the option of pursuing higher education based on the scholarships.

Scholarships are provided by various organizations such as Government, Trusts, Colleges etc. So, the students start searching for appropriate provider as per their requirements from various available options. There are plenty of websites, online portals, forums providing information on scholarships. But they lack the potential of providing detailed procedure to follow for availing scholarship.

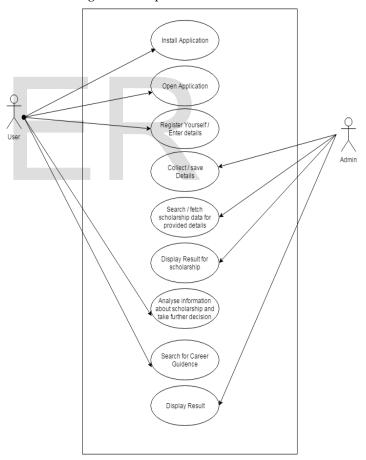

Fig1. Use Case Diagram: Scholar's Companion App

#### 4 METHODOLOGY

**Modules:** - There are 4 modules in our project. They are stated as follows: User/Student, Career, Administrator, Scholarship. Their explanation is as under:

**Module 1 [User]:** This is the primary module in our project. Students can register themselves; add their information about their qualifications and their personal details. Students can login anytime to view or update their information. Student module deals with the following tables:

Student Details Table - student can enter their detail in this table.

Following are pages that are included in Student module:

- Student Registration Form: Here students will register themselves.
- Students Information Page: Here student will fill the required information and upload his/her academics details. Then the scholarship information is shown to students who are eligible based on their criteria.

Module 2 [Career]: This is the informative module. It provides all the required information students need to make decision about their further studies and provide them with the procedure of the same.

Module 3 [Administrator]: This is the master module. It keeps control over student's information and scholarships details. Admin module can add, delete, modify, and update the information related with scholarship.

Module 4 [Scholarship]: This is the main module. It provides the information about the availability and eligibility of Scholarship based on the qualification details provided by the students.

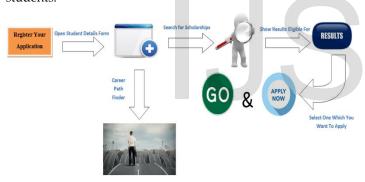

Fig2. Functional Diagram: Scholar's Companion App

#### **EXISTING SYSTEM**

In earlier days before android came into existence there were many problems faced by the student to collect the information about various scholarships that were available to them. To get information about scholarships student had to take more efforts to get all details about scholarships. There were many websites which used to provide data about scholarships but their was most general issue faced that that the details about it were not generally updated so the students may usually read the content that is actually not updated.

The information on most of the sources like news papers, website etc is not always in proper format which does not gives clear idea how to apply for the scholarships and the requirement criteria which is needed to satisfy to avail scholarship. As of today, there are already few applications based on scholarship available in the market but they have some restrictions and limitations with them. Also, these applications are generally designed for giving best performance but with the increasing demand and rapid growth in technology they fail to fulfil their purpose.

We tested various existing applications in the market and found out that they had compatibility issues, bugs, flaws and were less frequently updated to recent data about availability of scholarships which lead to decrease in their demand amongst many students who came to them in the hope of gaining latest updated information.

These apps also are limited to provide scholarship details and lack in providing Career Guidance and Location Maps details.

#### CONCLUSION

Thus, to overcome all the limitations and flaws mentioned in the report we decided to develop the scholarship app with error free smooth interface that will provide all the updated and required information to the students and also the procedure to follow for applying.

We visited the collector's office to gather the information. We also contacted our college office staff to collect some of the scholarship details they have. In future, we are planning to add features like providing maps for locating places where scholarship trusts and institutions are located and also giving Career Guidance for the students which will help them achieve further education.

## ACKNOWLEDGMENT

We are pleased to present "Scholar's Companion - Android App" project and take this opportunity to express our profound gratitude to all those people who helped us in completion of this project. With deep sense of gratitude, we acknowledge the guidance of our project guide Prof. Amit Narote. The time-to-time assistance and encouragement by him has played an important role in the development of our project.

## REFERENCES

- https://developer.android.com/guide/topics/ui/index.html
- http://www.tutorialspoint.com/android/
- [3] https://developer.android.com/training/basics/supporting-devices/index.html
- http://www.tutorialspoint.com/java/
- [5] http://www.androidhive.info/2011/11/android-sqlite-database-tutorial/
- [6] http://www.vogella.com/tutorials/android.html
- http://stackoverflow.com/documentation/android/124/material-[7] design-for-all-android-versions#t=201702110842122450268